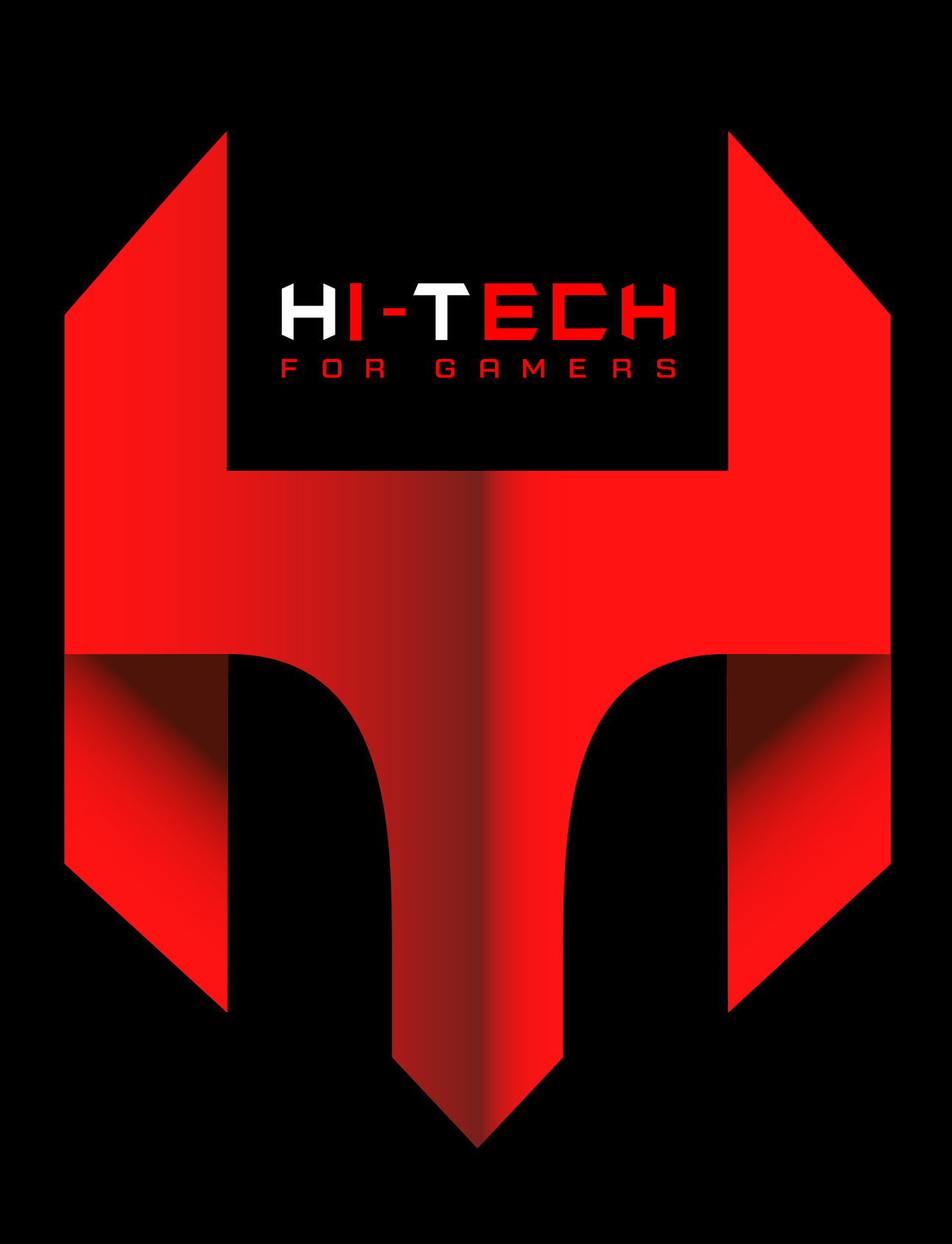

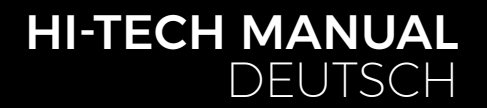

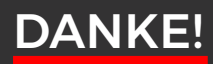

Es ist soweit, hier ist dein neues HI-TECH Gaming System! Erstmals vielen Dank für deinen Einkauf! Um dir deinen Einstieg so einfach wie möglich zu gestalten, haben wir diese Broschüre zusammengestellt, die dir Fragen beantworten und weiterhelfen soll. Bitte lies diese aufmerksam durch, damit deinem Gaming-Erlebnis nichts im Weg steht!

#### Flexible Geschäftszeiten:

Wenn du eine persönliche Anlieferung oder Abholung eines Neugerätes durchführen möchtest, würden wir dich bitten, dich mit uns in Verbindung zu setzen, um einen Termin zu vereinbaren.

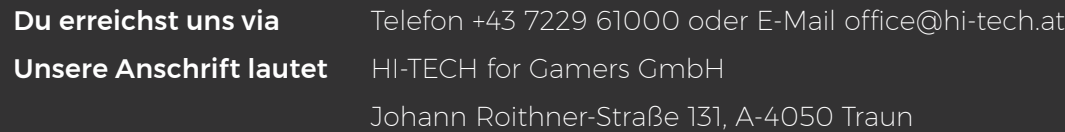

## INHALT

**2**

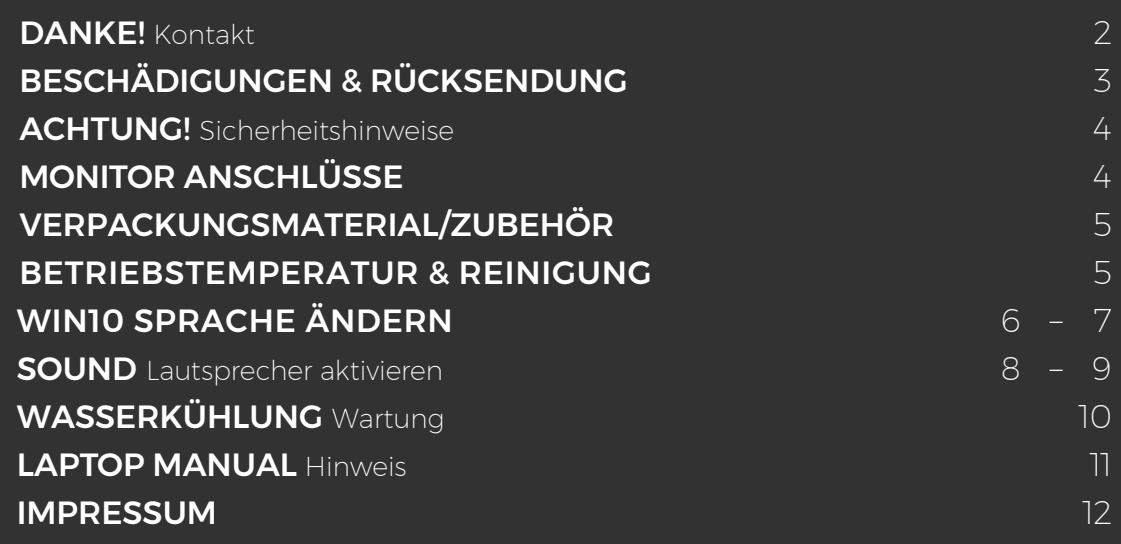

# BESCHÄDIGUNGEN & RÜCKSENDUNG

#### **BESCHÄDIGUNGEN**

Bitte prüfe bei der Übernahme das Paket sofort auf äußere Mängel. Solltest du Transportschäden feststellen (z.B. deutliche Risse im Außenkarton), so übernimmst du das Paket bitte nur mit dem Vermerk "Paket beschädigt" im Unterschriftsfeld. Dieses Feld ist Teil des Paket-Scanners des Fahrers. Weise bitte den Fahrer auf die Mängel hin und mache zusätzlich Fotos vom Schaden. Diese übermittle bitte umgehend an uns, damit wir dich bei der Wahrung deiner Ansprüche unterstützen können.

Wenn dir der Fahrer die Möglichkeit verwehren sollte, im Unterschriftsfeld einen Vermerk anzubringen, verweigere

bitte die Annahme des Pakets und gib uns Bescheid!

Vereinzelt führen wir Testsendungen zur Qualitätssicherung durch, um unsere Standards weiterzuentwickeln. In so einem Fall würde sich ein roter oder violetter Sticker mit der Bezeichnung SHOCKWATCH auf dem Paket befinden. Bitte achte darauf, ob das Kontrollstäbchen auf diesem Aufkleber weiß oder rot ist. Sollte es rot verfärbt sein, vermerke bitte auf dem Übernahmeschein – auch wenn das Paket äußerlich unversehrt ist – dass das Kontrollstäbchen rot und der Versand somit unsachgemäß durchgeführt wurde.

### RÜCKSENDUNG

Bei etwaigen Problemen bieten wir dir als besonderen Service eine transportversicherte Abholung deines Gerätes bei dir zu Hause während der üblichen Geschäftszeiten. Achte dabei bitte verstärkt darauf, dass das Gerät auch transportsicher verpackt ist. Hierfür ist es dringend ratsam Originalkarton und Originalverpackungsmaterial zu benutzen. Andernfalls können aufgrund mangelhafter Verpackung unnötige Transportschäden entstehen. Für diese Transportschäden können weder wir noch der Frachtführer Ersatz leisten! Daher bitten wir dich, das System mit einer sicheren und ordentlichen Verpackung auszustatten und alle Hohlräume aufzufüllen, damit etwaige Beschädigungen am Transportweg vermieden werden.

Da die verschiedenen Modelle (Gamer PCs, Laptops, etc.) unterschiedlich verpackt sind, bitten wir dich, für genauere Informationen mit uns unter service@hi-tech.at Kontakt aufzunehmen. Außerdem können wir so eine Rücksendung gemeinsam koordinieren.

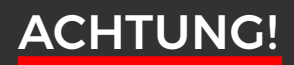

Bitte befolge diese Sicherheitsanweisungen:

WARNUNG: Es dürfen keine Objekte oder Flüssigkeiten in das Innere des Computers gelangen.

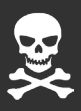

**4**

ACHTUNG: Da du dich beim Öffnen oder Entfernen des Schutzgehäuses gefährlichen Stromspannungen und anderen Risiken aussetzt, sei hier bitte besonders vorsichtig und stelle sicher, dass dein PC vom Stromnetz getrennt ist. Im Falle eines Missbrauchs oder eines Unfalls (z.B. Fallenlassen des Gerätes) wende dich umgehend an das HI-TECH Wartungspersonal.

# MONITOR ANSCHLÜSSE

Die Anschlüsse für den Monitor befinden sich auf der Rückseite deines PCs.

#### MONITOR-ANSCHLUSS DER GRAFIKKARTE

Bitte schließe deinen Monitor an der vorhandenen Grafikkarte (waagrechte Anschlüsse) und NICHT am Mainboard (senkrechte Anschlüsse) an.

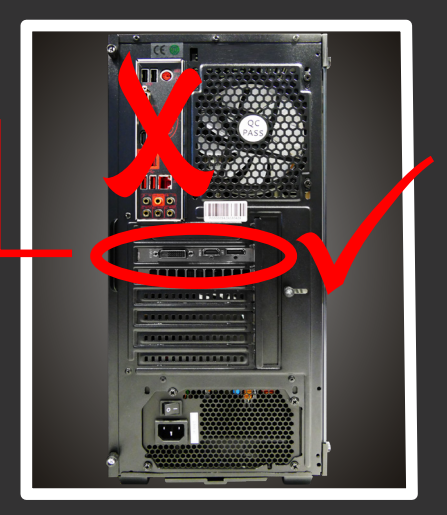

Symbolbild

### GRAFIKKARTE ONBOARD

Besitzt dein PC NUR eine onboard-Grafikkarte, schließe bitte deinen Monitor an den senkrechten Anschlüssen des Mainboards an.

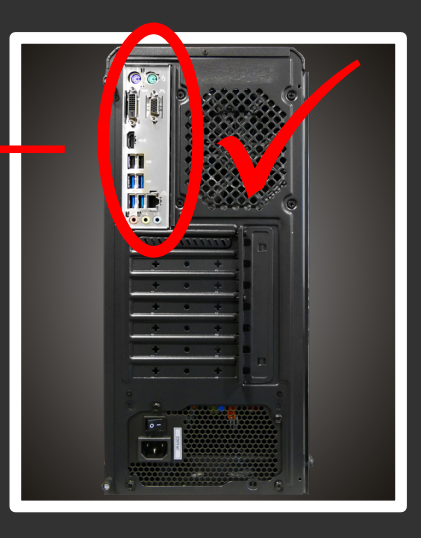

Symbolbild

# VERPACKUNGSMATERIAL/ZUBEHÖR

Bitte die Hinweise beachten, die an der Seiten-, Vorder- und Rückwand deines Gaming PC-Systems zu finden sind.

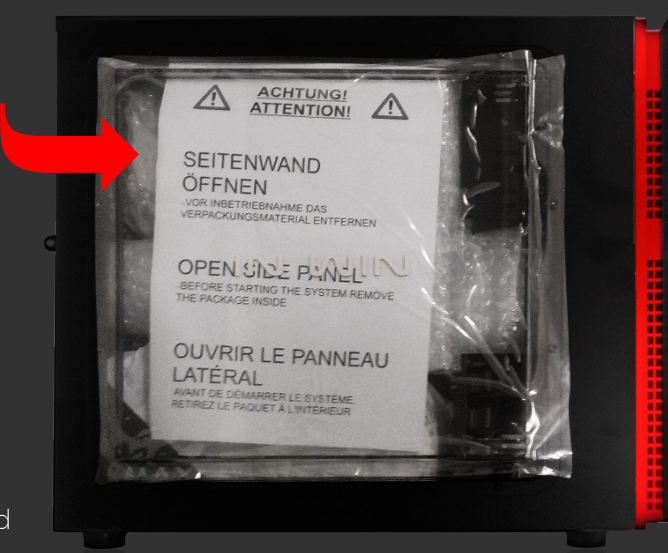

Symbolbild

Entferne bitte das gesamte Verpackungsmaterial auch vom Inneren des Gehäuses restlos!

Entferne dazu vorher die Seitenwand. Genaue Instruktionen dazu findest du unter hitech-gamer.com/Kurzanleitungen

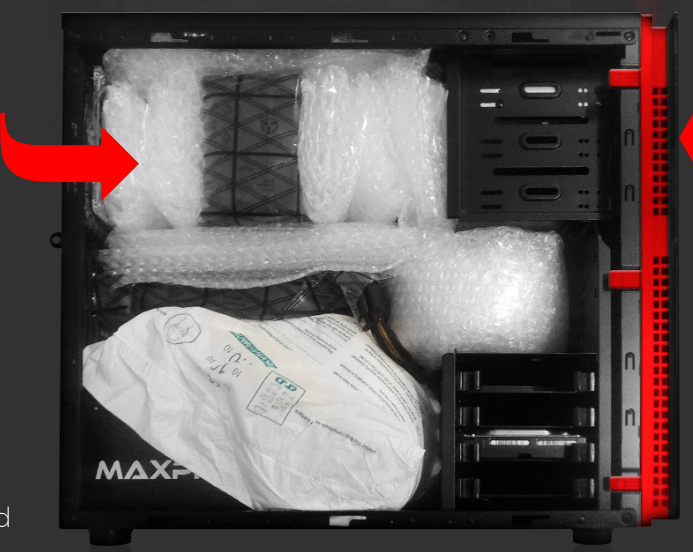

Symbolbild

# BETRIEBSTEMPERATUR & REINIGUNG

PC-System nicht extremen Temperaturen aussetzen (nur Raumtemperatur).

Um die Langlebigkeit deines Gaming PC-Systems oder Laptops optimal zu garantieren, empfehlen wir in regelmäßigen Abständen eine Innenreinigung des Gerätes vorzunehmen. Insbesondere die Kühlkörper & Lüfter setzen sehr leicht Staub an, was im Betrieb zur Überhitzung und Beschädigung führen kann.

# WIN10 SPRACHE ÄNDERN [1]

Eine Internetverbindung ist notwendig!

1. Klicke mit der rechten Maustaste auf das Windows Icon links unten und gehe danach auf "Einstellungen".

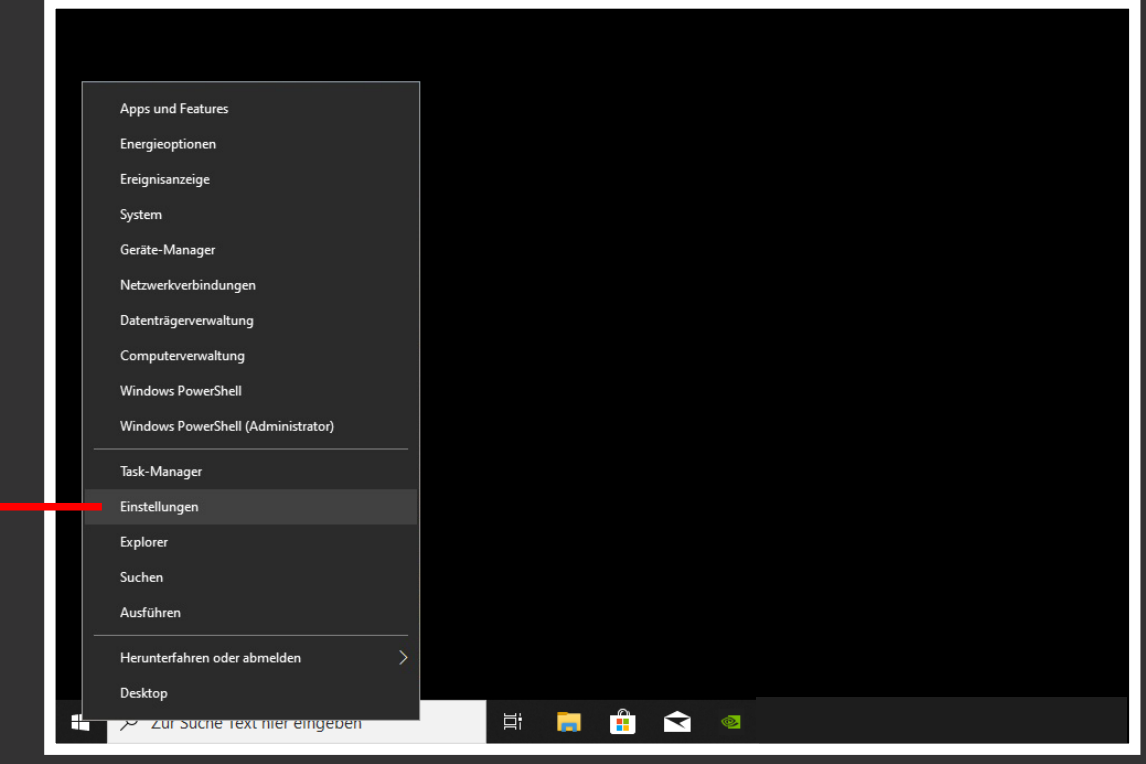

**6**

#### **2.** Gehe zu "Zeit und Sprache".

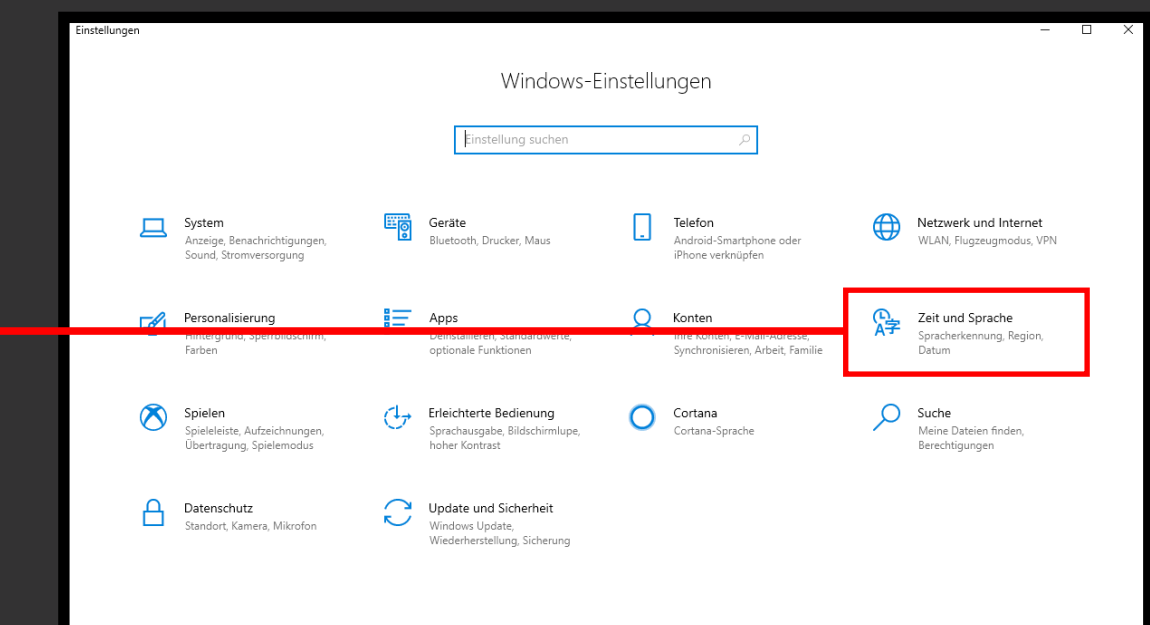

# WIN10 SPRACHE ÄNDERN [2]

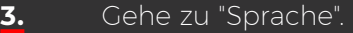

Wähle hier deine gewünschte Sprache aus.

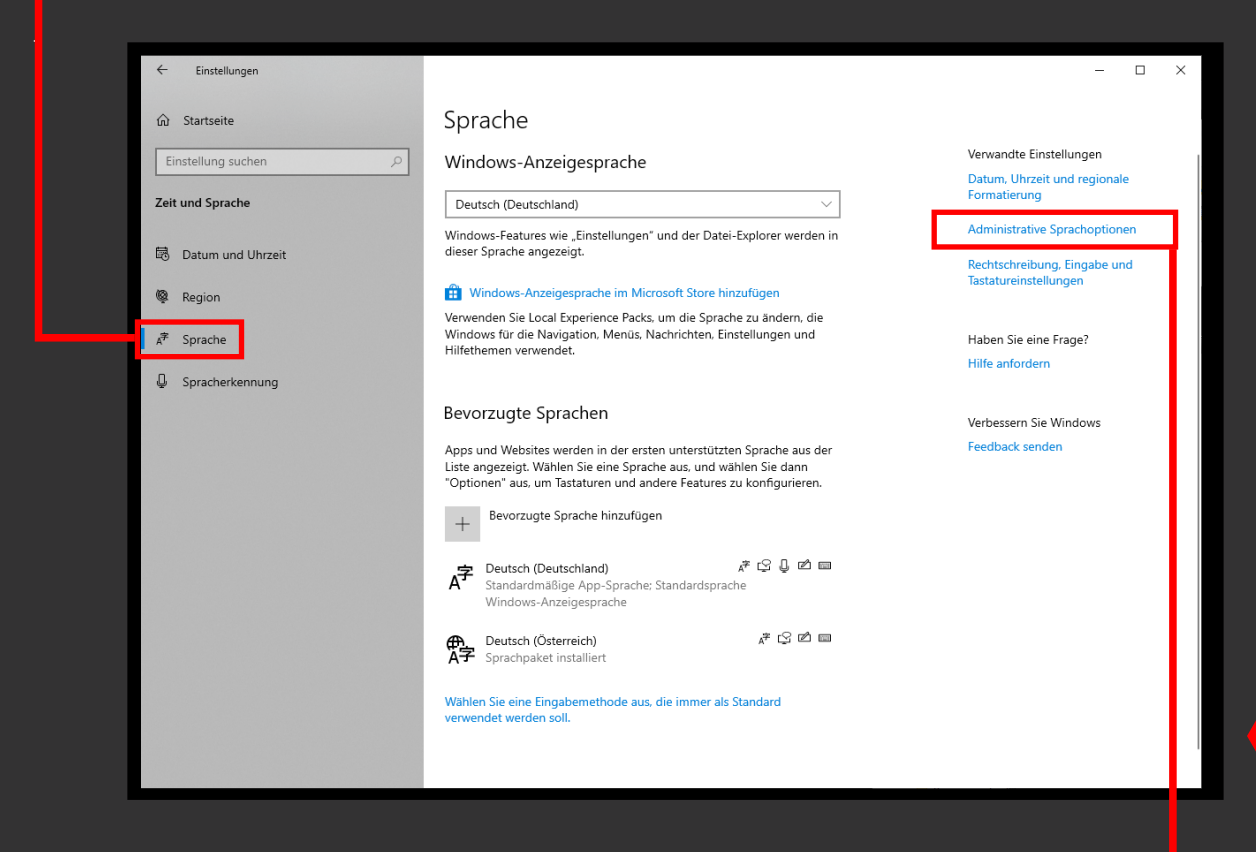

- 4. Gehe dann auf "Administrative Sprachoptionen".
- **5.** Klicke auf "Einstellungen kopieren".

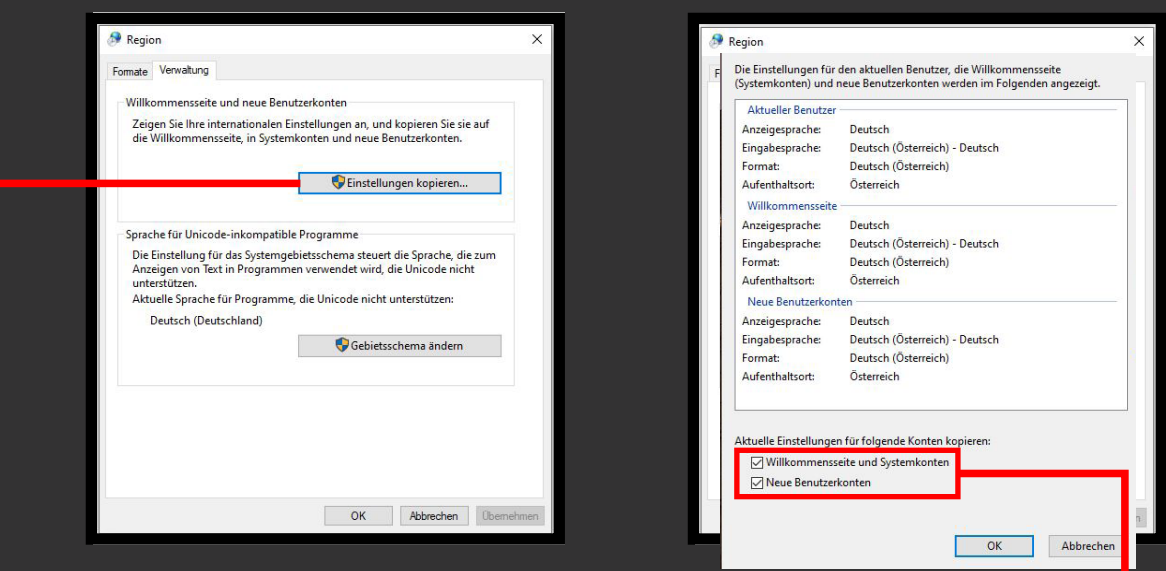

- **6.** Hake "Willkommensseite und Systemkonten" und "Neue Benutzerkonten" an. Bestätige mit "OK".
- **7.** Neustart ist erforderlich.

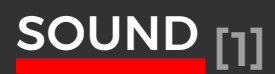

Sollten deine Lautsprecher nach dem Anschluss nicht erkannt werden, musst du eventuell die Frontanschlusserkennung deaktivieren. Das machst du wie folgt:

1. In der Symbolleiste rechts unten findest du einen kleinen Lautsprecher. Nun klicke mit Rechtsklick auf den Lautsprecher

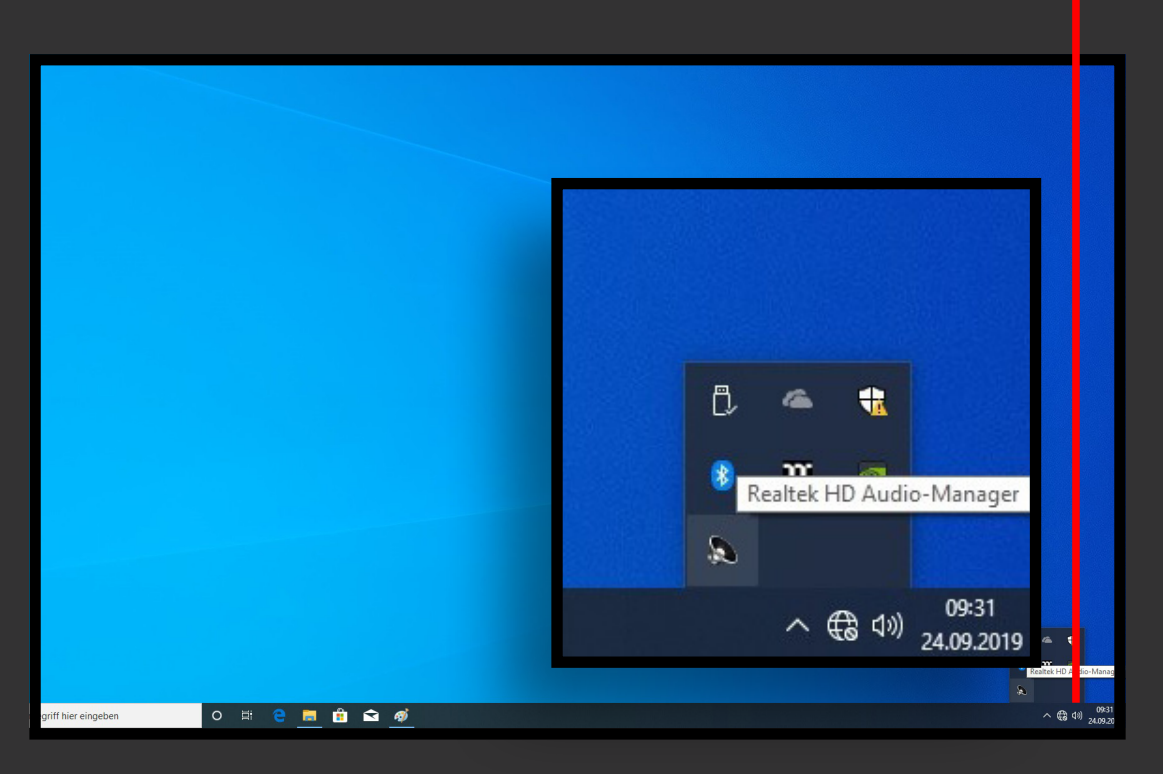

... und wähle anschließend "Sound-Manager" aus.

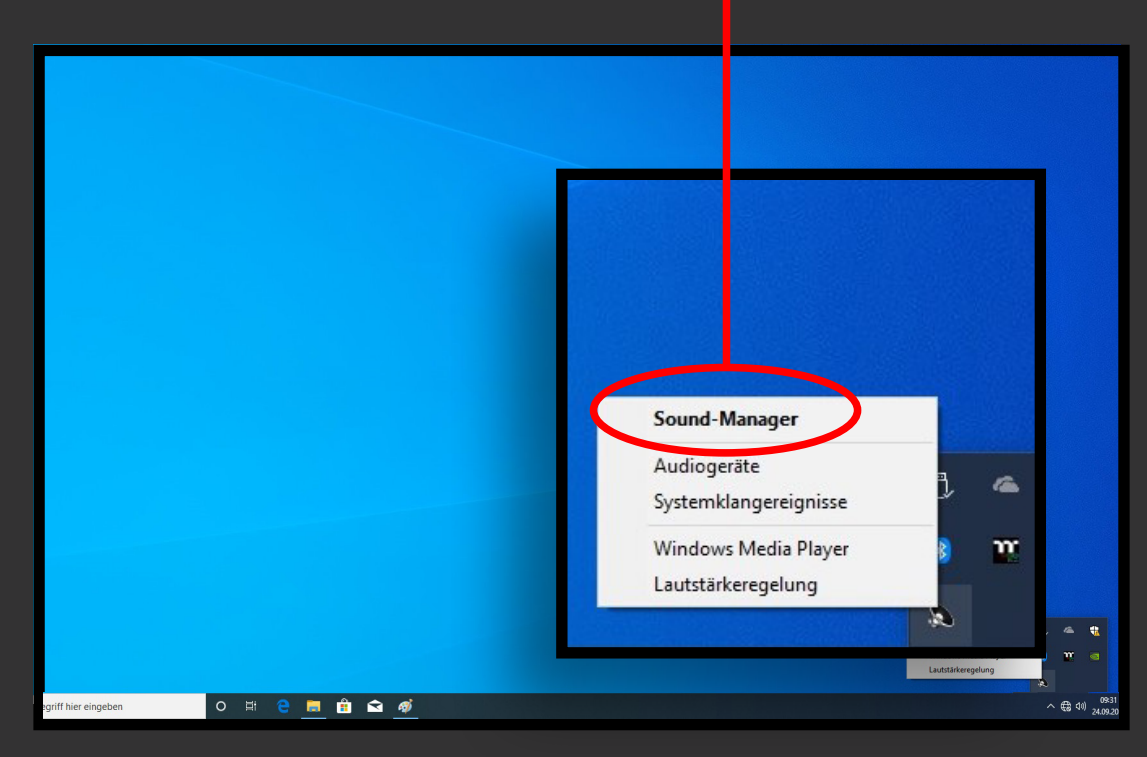

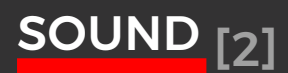

2. Klicke nun unten rechts auf das Schraubenschlüssel Symbol.

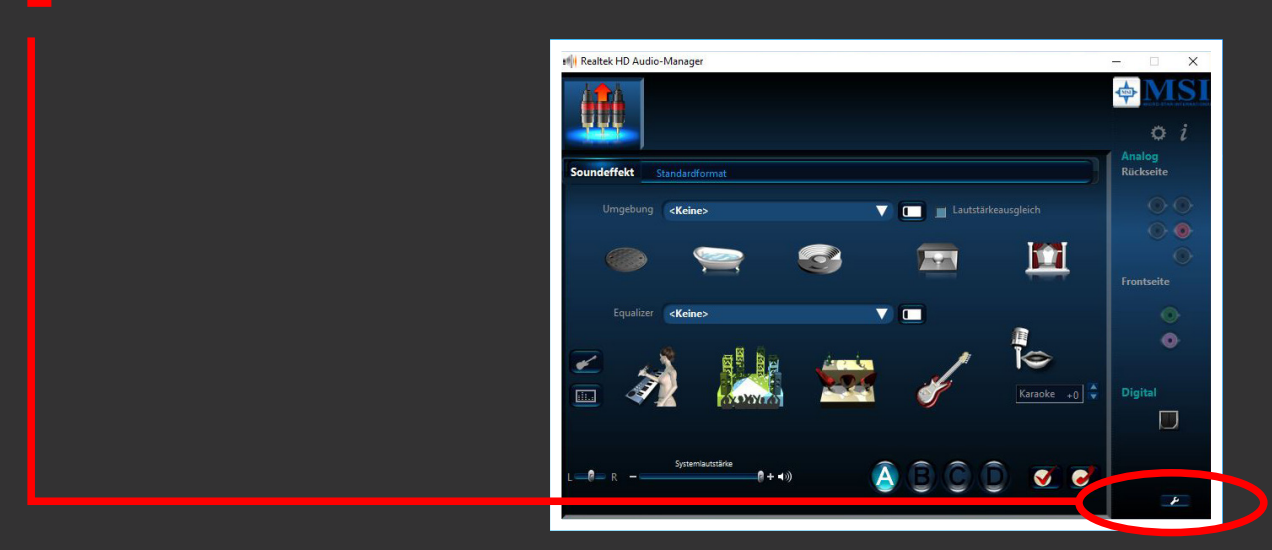

3. Hier setzte ein Häkchen bei "Front-Anschlusserkennung deaktivieren". Bestätige mit "OK".

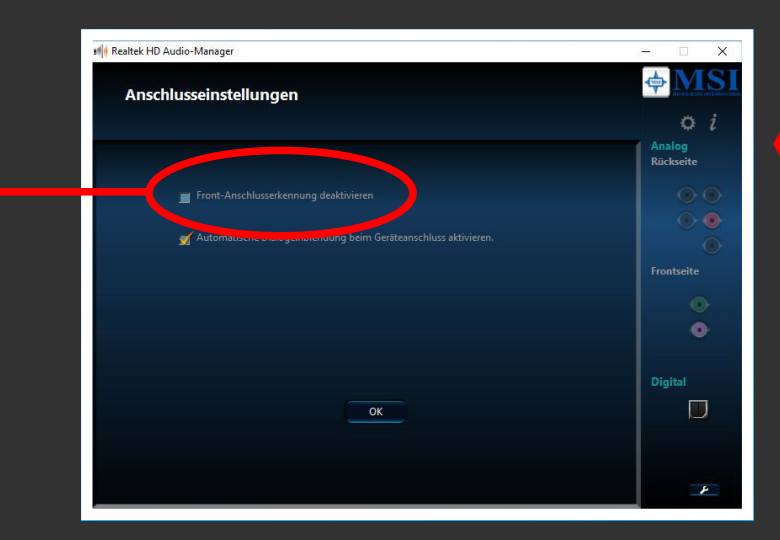

**9**

#### 5.1 SOUNDSYSTEM

Für ein 5.1 Soundsystem beachte bitte wie du die Anschlüsse anschließen musst:

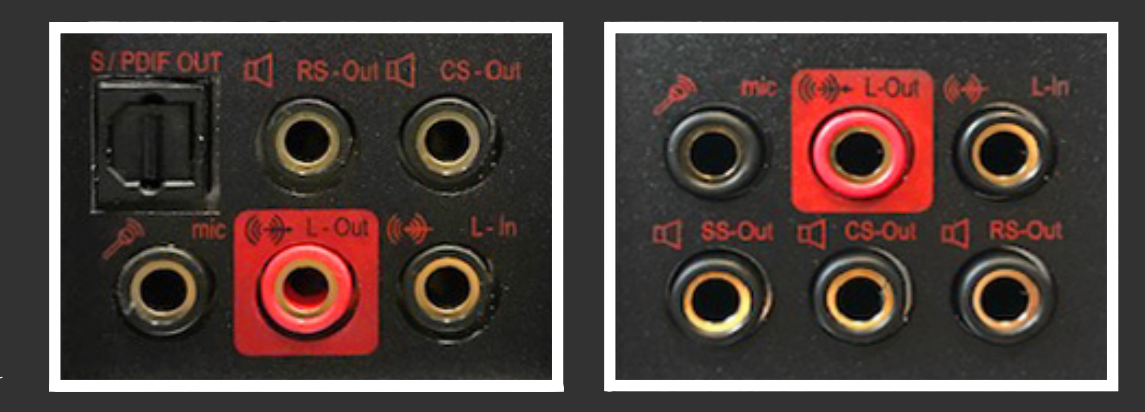

# WASSERKÜHLUNG

### KOMPLETT WASSERGEKÜHLTE PC-SYSTEME

Beachte bitte folgende Schritte beim Nachfüllen des Wassers deines Wasserkühlungssystems:

- 1. Schalte den PC aus und trenne ihn vom Strom.
- 2. Entferne die linke Seitenwand.
- 3. Löse mit einem Inbus die markierte Schraube.
- 4. Fülle destilliertes Wasser ein bis 90% des Ausgleichsbehälters gefüllt sind.
- **5.** Verschließe nun den Ausgleichsbehälter wieder und starte den PC.
- **6.** Achte darauf, dass im Betrieb bei der Schraube kein Wasser austritt. Sollte dies der Fall sein, muss du die Imbusschraube fester anziehen!

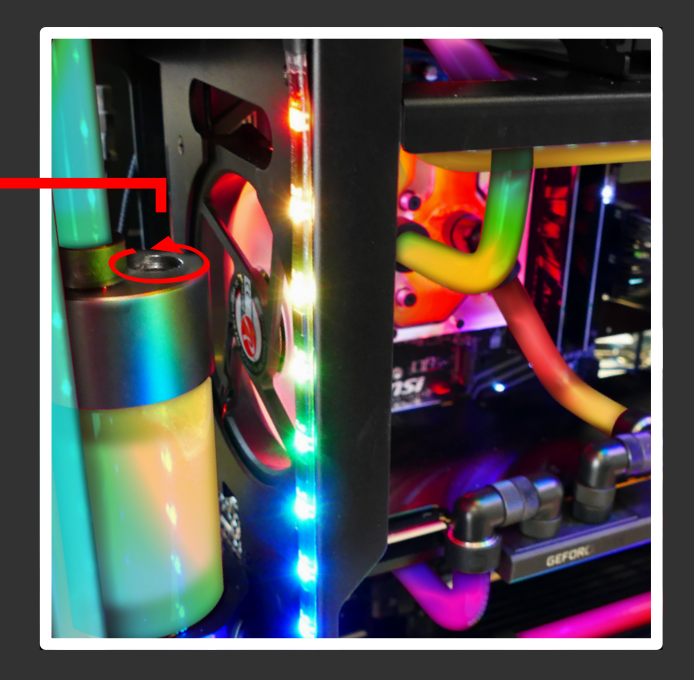

Komplett Wasserkühlung Symbolbild

### CPU WASSERKÜHLUNG

**10**

Im Gegensatz zu komplett wassergekühlten PC-Systemen ist bei diesen Systemen eine Wassernachfüllung nicht notwendig.

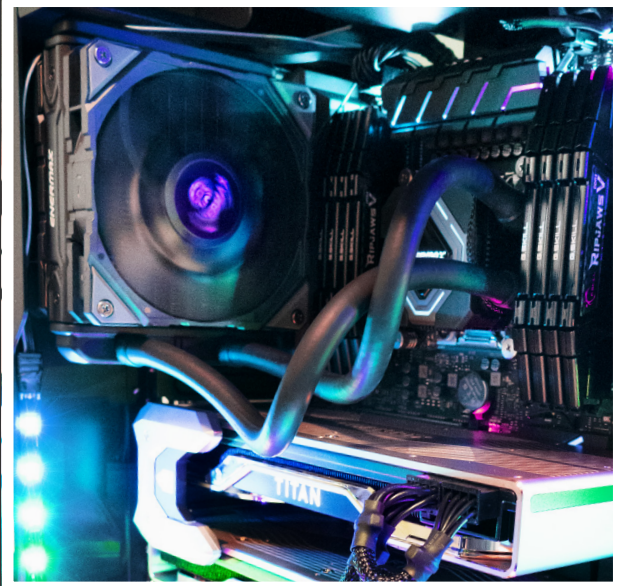

CPU Wasserkühlung Symbolbild

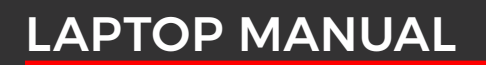

Deinem Laptop ist ein gedrucktes Manual beigelegt.

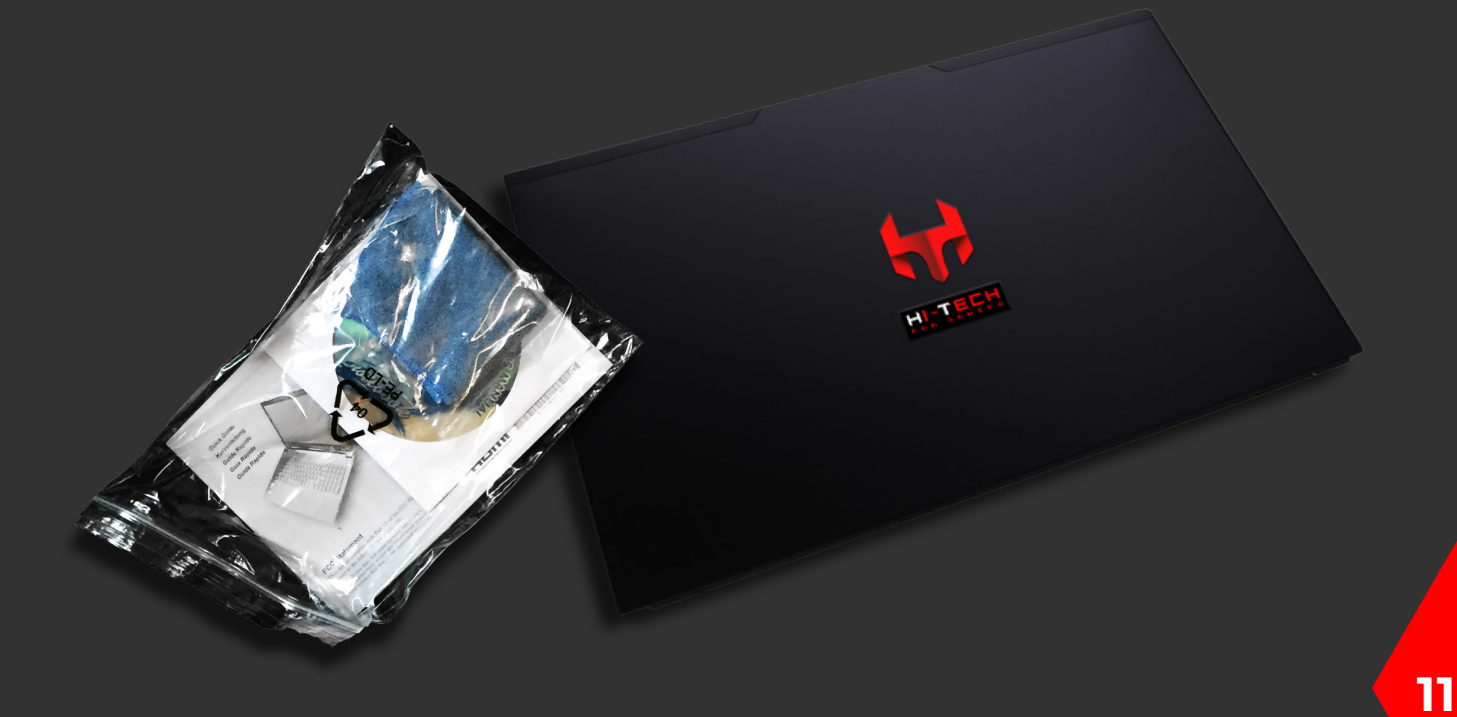

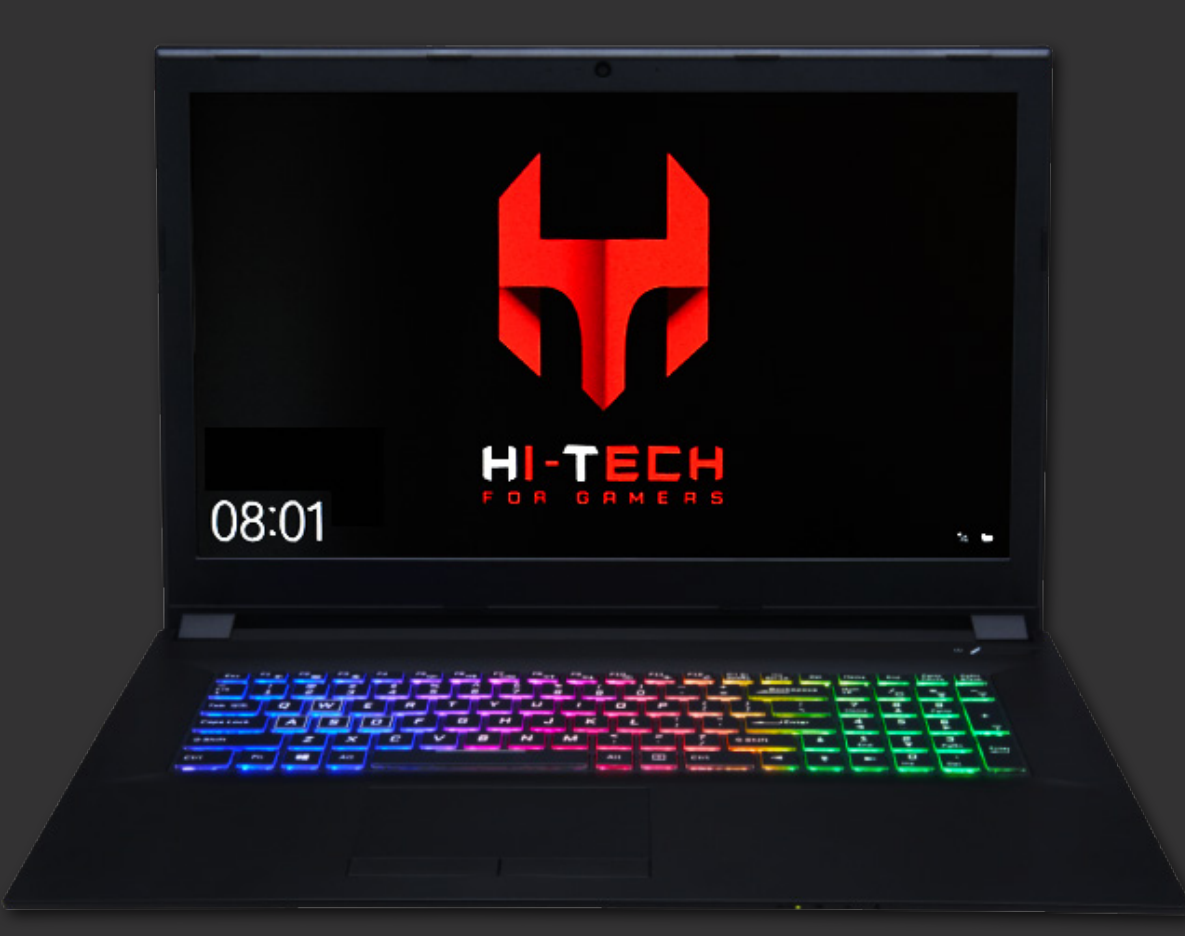

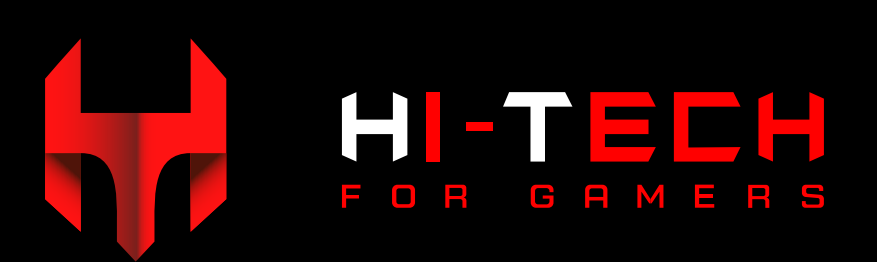

#### HI-TECH for Gamers GmbH

Johann Roithner-Straße 131, 4050 Traun, Tel +43 7229 61000

HI-TECH MANUAL Version 03/2020 Copyright© 2020 by HI-TECH for Gamers GmbH. All rights reserved.

Im Zuge ständiger Produktverbesserungen behalten wir uns technische und gestalterische Änderungen vor. Satzfehler vorbehalten. Verbesserungsvorschläge per Mail an marketing@hi-tech.at.